### *Registration Landing Page*

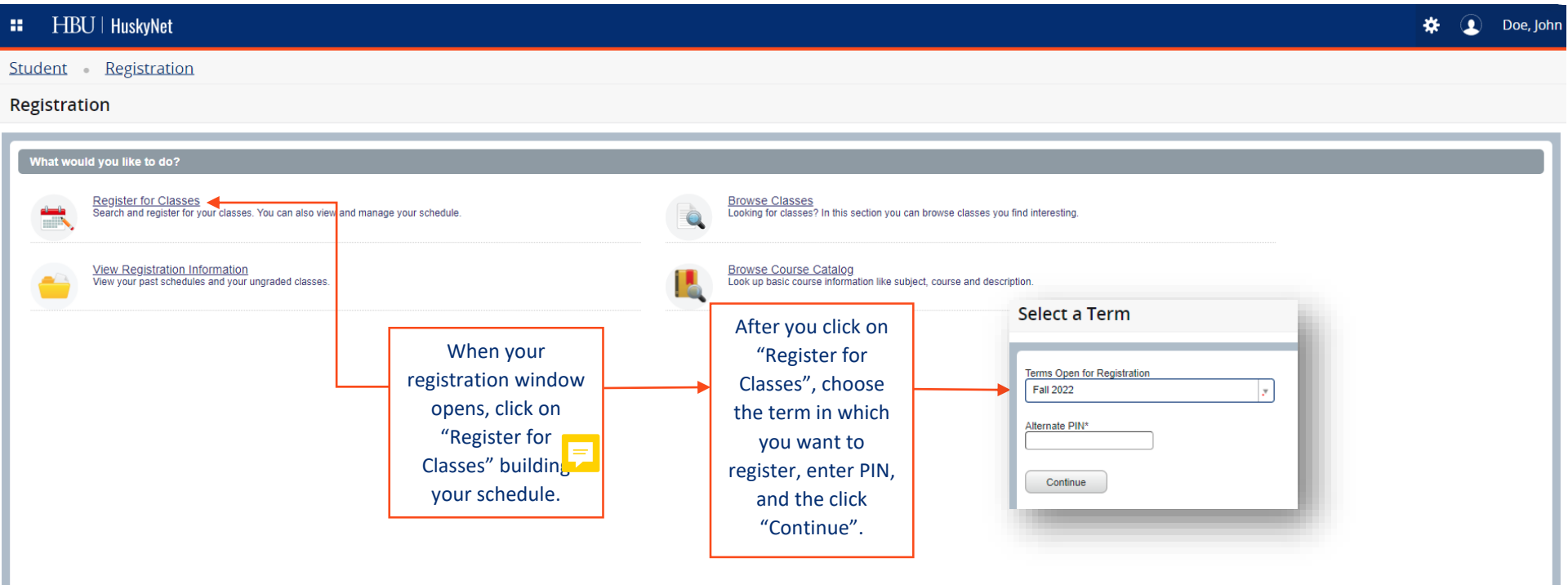

### *Search for classes*

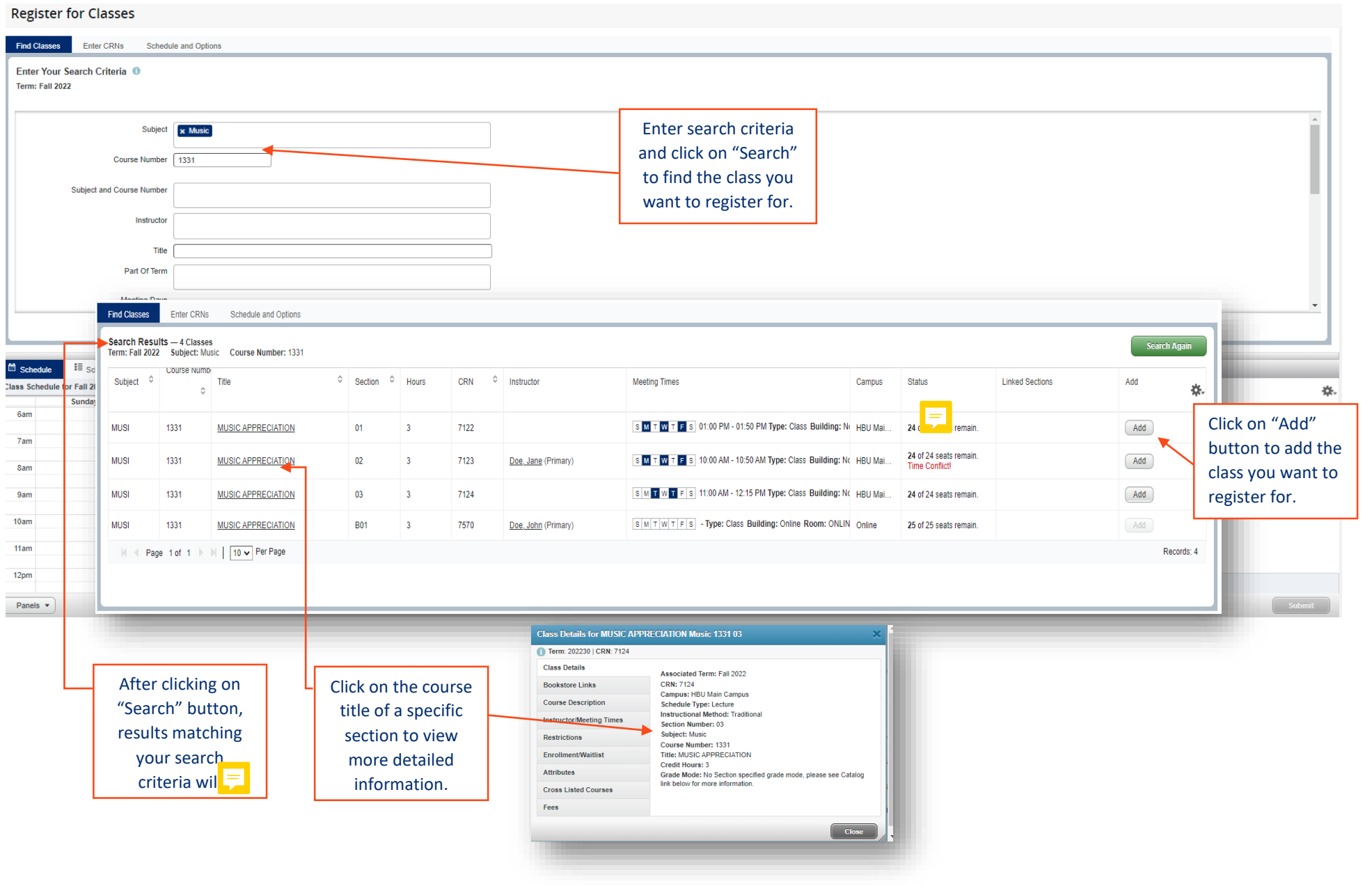

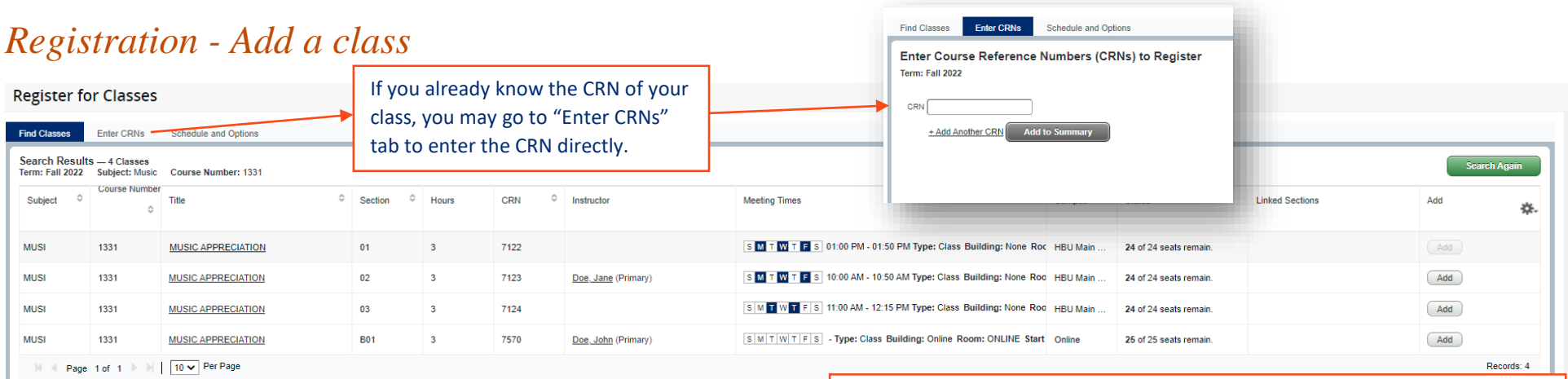

Once you enter the CRN or select the class you want to register in by clicking on "Add" button, this class will appear in the Summary panel with a "Pending" status. In the Schedule panel, the classes are displayed by meeting days and

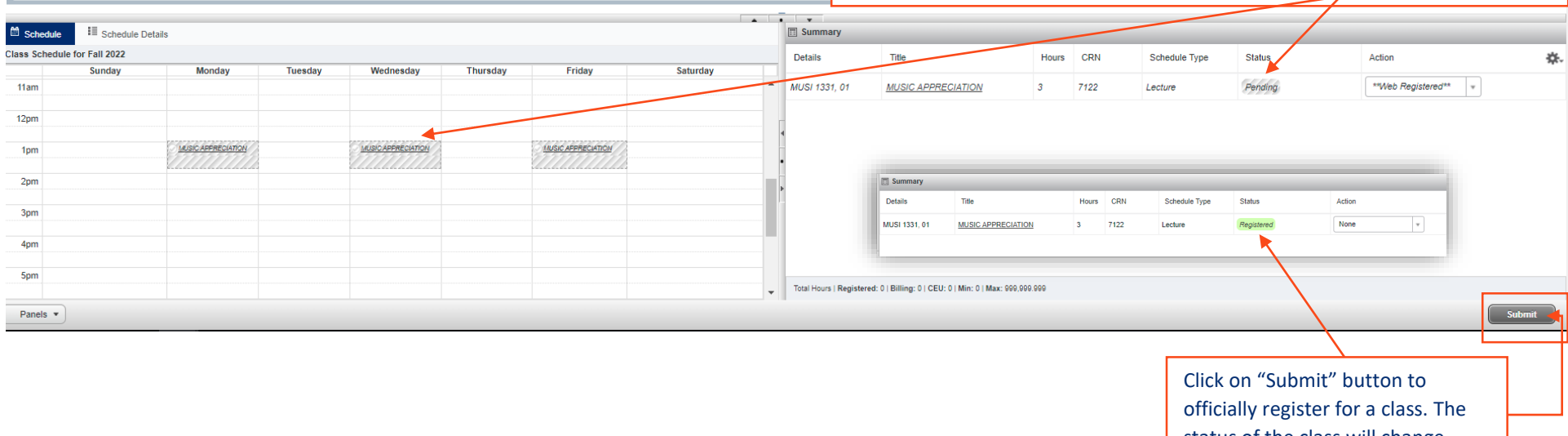

status of the class will change from "Pending" to "Registered".

### *Registration - Save registration*

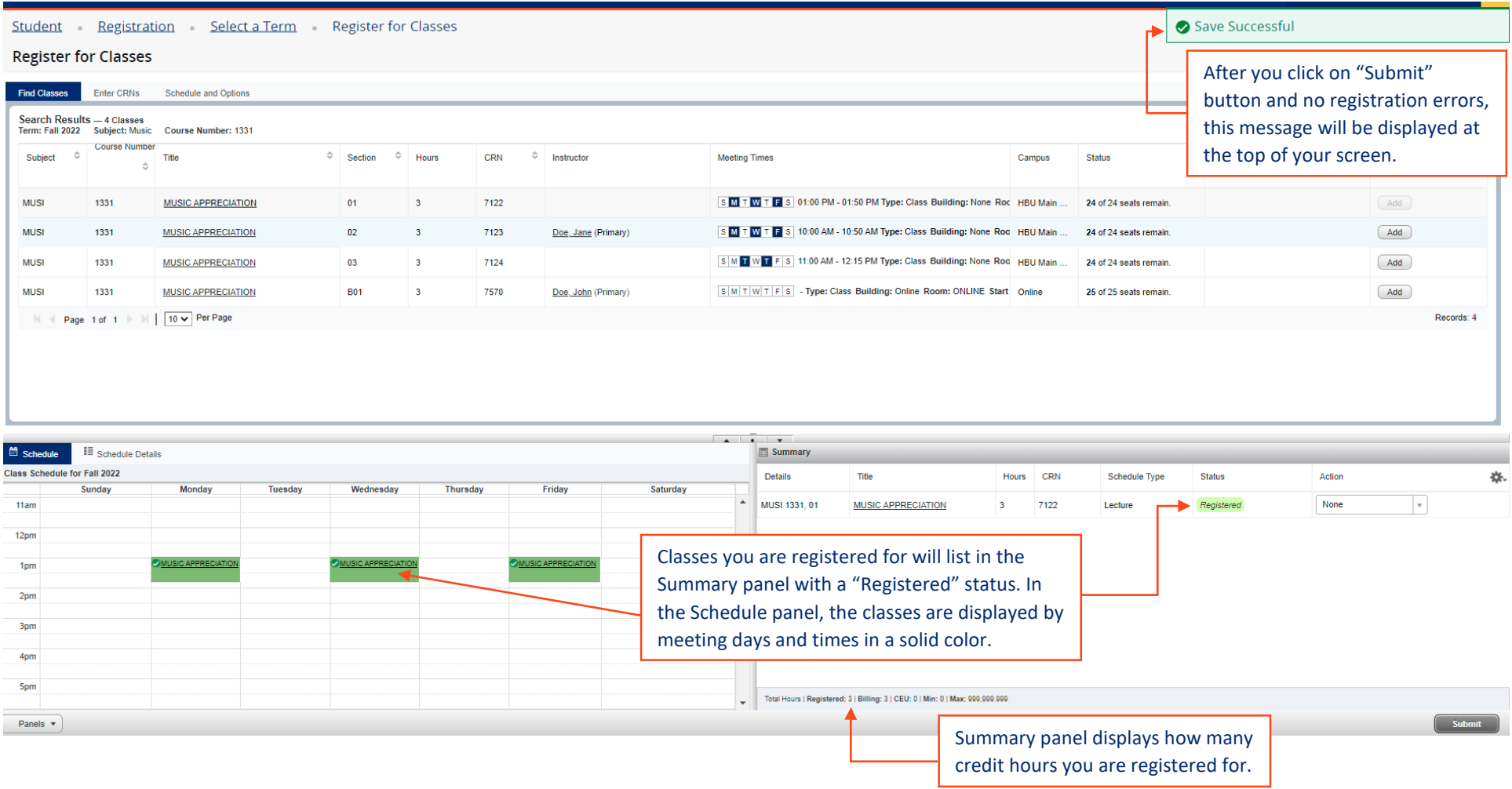

### *Registration – Add corequisite classes*

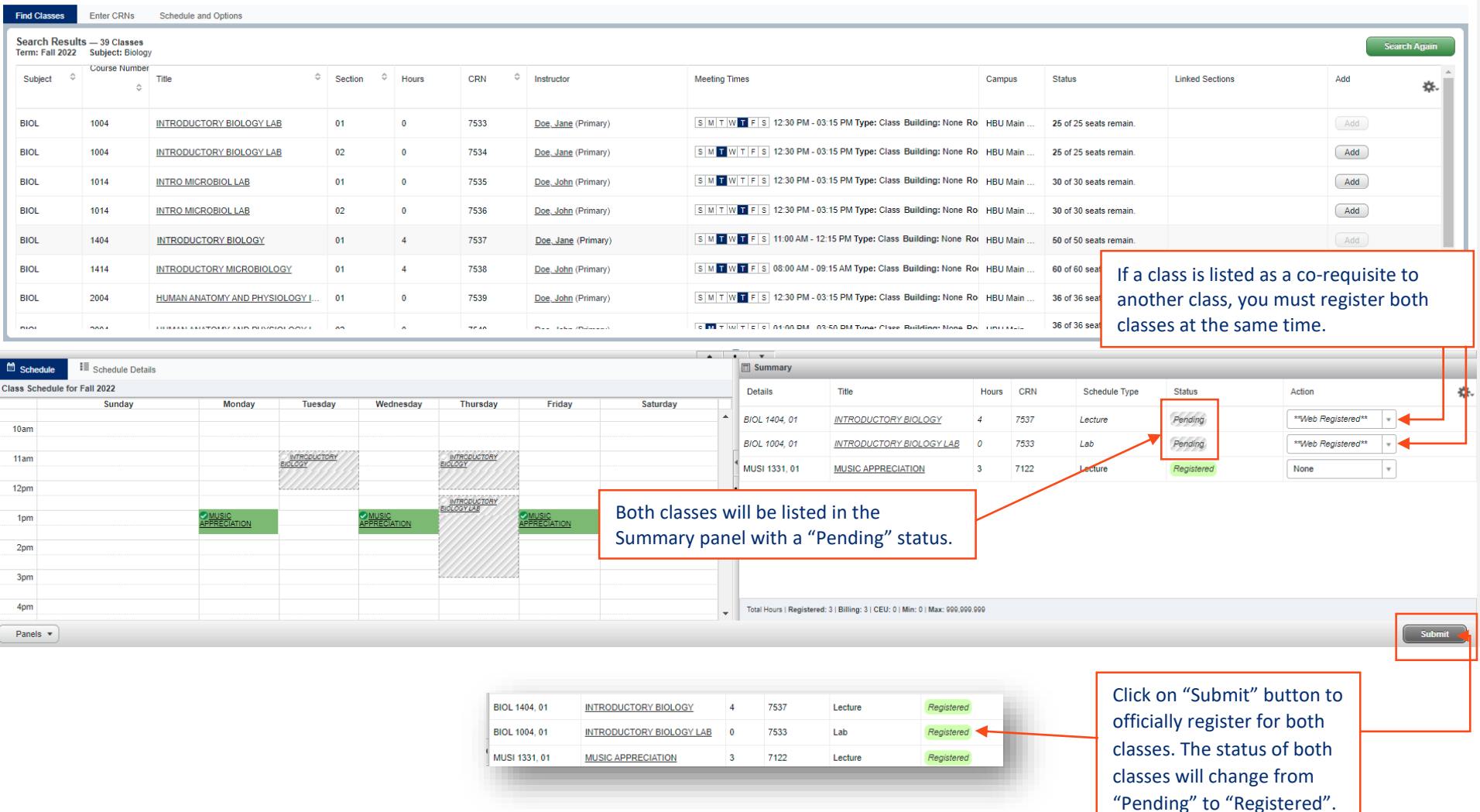

### *Registration – Drop a class*

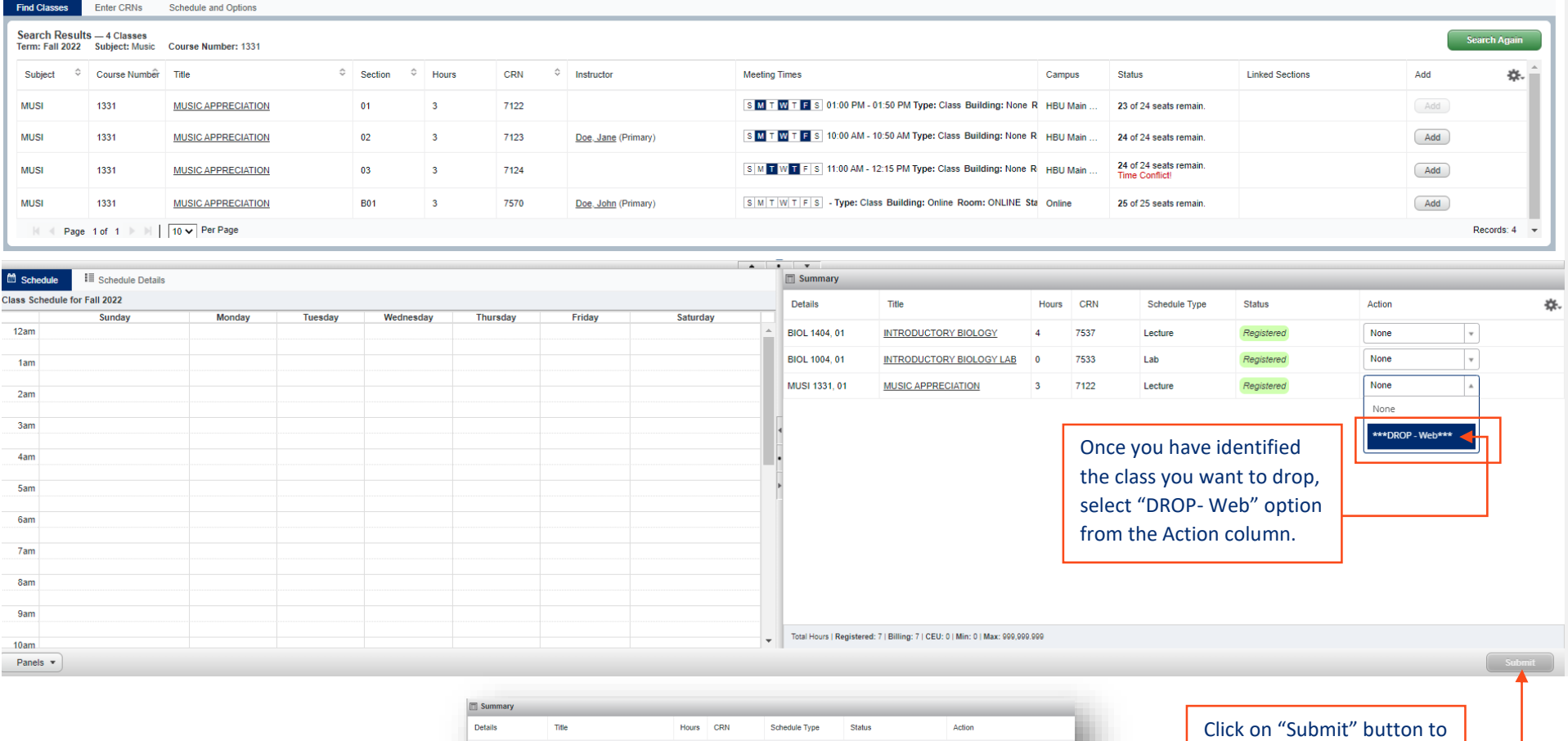

MUSI 1331, 01

**BIOL 1404, 01** 

**BIOL 1004, 01** 

MUSIC APPRECIATION

INTRODUCTORY BIOLOGY

INTRODUCTORY BIOLOGY LAB

7122

7537

7533

Lecture

Lecture

Lab

Deleted

Registere

None

None

 $\overline{\phantom{a}}$ 

 $\overline{\phantom{a}}$ 

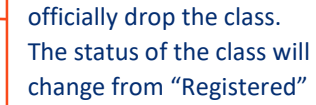

to "Deleted".

### *Registration errors*

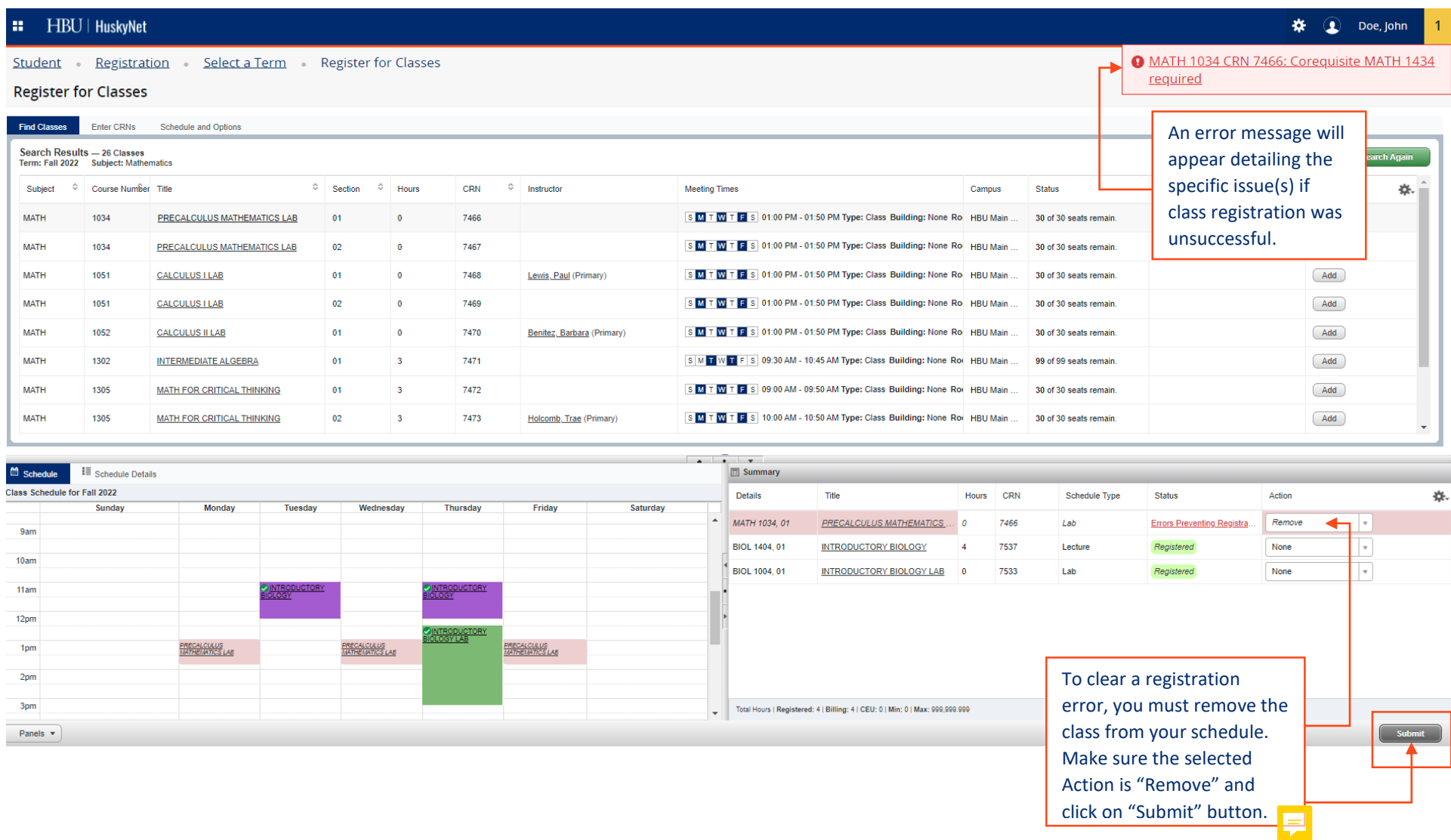